# **webMethods.io Integration 2.1.3 Readme**

# **August 2020**

This file contains important information you must read before using webMethods.io Integration 2.1.3.

Included in this file is information about functionality that has been added, removed, deprecated, or changed for this product. Deprecated functionality continues to work and is supported by Software AG but may be removed in a future release. Software AG recommends against using deprecated functionality in new projects.

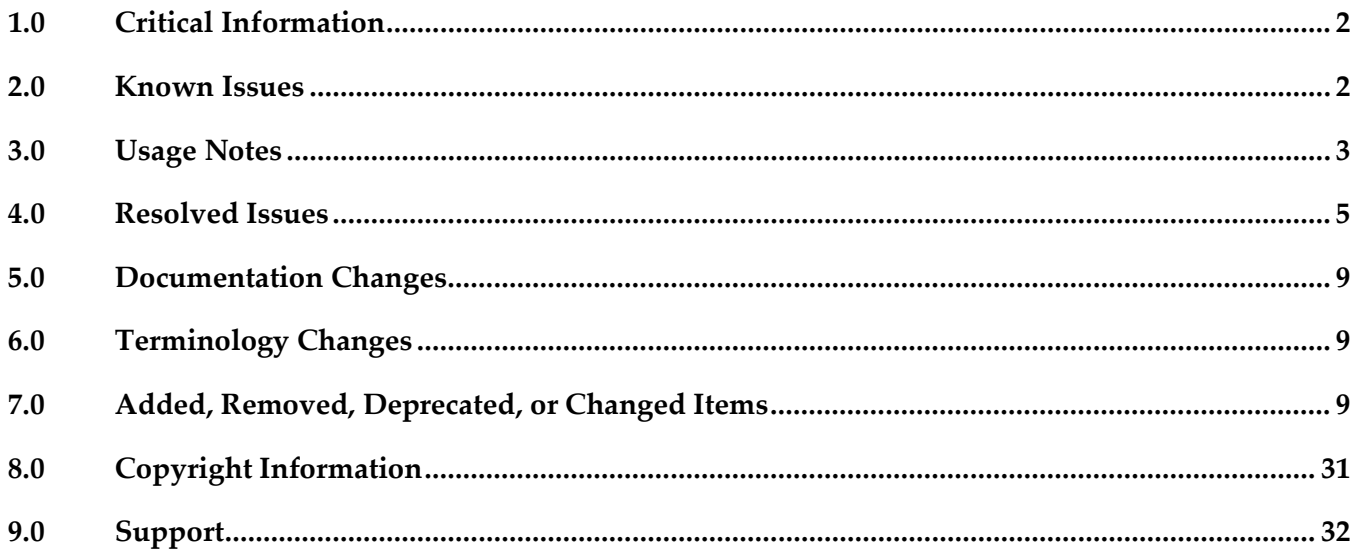

# <span id="page-1-0"></span>**1.0 Critical Information**

This section lists any critical issues for the current release that were known when this readme was published.

### <span id="page-1-1"></span>**2.0 Known Issues**

This section lists any issues for the current release that were known when this readme was published.

UHM-973

In webmethods.io End-to-End Monitoring, for a complex integration, where one SOAP API or REST API calls another SOAP API, only the starting point of the trace is captured. For the same complex integration, Integration Cloud shows both the traces as part of its monitoring feature. **Note**: The same limitation does not occur when REST APIs are called from a SOAP API or another REST API.

UHM-970

In webmethods.io End-to-End Monitoring, API Gateway traces without a transactional event are not getting traced.

- BIC-5433 The links on the maintenance page are not clickable and the logos are not proper.
- BIC-5414

In a workflow, the term used is *Action*, whereas in a FlowService, the term used is *Operation*.

**BIC-5379** 

In the Database application, updating an *Update* operation leads to incorrect output. Workaround: Once you add or delete the table columns or data fields, verify the input/output names and update the proper input/output names if they are not correct.

BIC-5514

After the creation of a SOAP connector, updating the description of the same connector takes longer than usual.

Workaround: This issue occurs if you try to update a SOAP connector just after creating it. As a workaround, after creating a SOAP connector, go to the *Connectors* page and update it.

BIC-6440

Alert rules for REST APIs having workflows as resource are not getting executed.

BIC-6544

Time zone shows PDT although the user changes it to a different supported time zone.

 $\blacksquare$  BIC-5479

On the *Monitor* page, execution of a newly created FlowService gets logged twice. Workaround: Re-login to webMethods.io Integration and try again.

BIC-5400

After navigating to Software AG Cloud, a user is unable to switch back to webMethods.io Integration as the webMethods.io Integration tab is missing in the App Switcher.

BIC-5324

A user is unable to log out from Software AG Cloud. Workaround: You can log out from webMethods.io Integration, instead of Software AG Cloud.

FLOW-1908

Not able to see the result for Adapter Services, where the Column name has the "And $(\&)$ " character.

FLOW-1906

The pipeline signature appears different than the result signature.

FLOW-1912

FlowServices using the webMethods.io B2B connector fail with an error message indicating that the webMethods.io B2B connection is disabled.

Workaround: Update the webMethods.io B2B account with a new description, which refreshes the account and enables it.

FLOW-2103

When the input or pipeline fields used inside a conditional expression are dropped inside an IF block, then both the IF and ELSE blocks are executed.

Workaround: Do not drop fields used in a conditional expression within the corresponding conditional block. You can drop fields outside the respective conditional block.

### <span id="page-2-0"></span>**3.0 Usage Notes**

This section provides any additional information you need to work with the current release of webMethods.io Integration.

- webMethods.io Integration is supported on the latest version of Google Chrome web browser (v83 or later).
- webMethods.io Integration is best experienced when the scale and layout are adjusted to the below settings:

#### Scale and layout

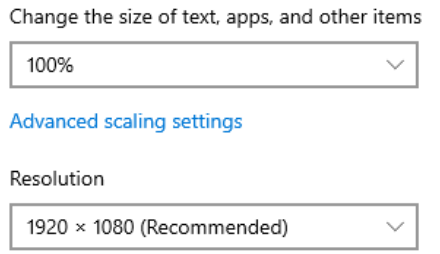

- Information on major releases, hotfixes, and patch releases including the latest statistics on cloud system availability, system performance, and security are available on the Cloud Trust Center at https://trust.softwareag.com/integrationcloud/calendar/.
- Accounts created for SOAP and REST connectors using the Flow Editor do not display the *Edit* and *Delete* icons when the same Accounts are displayed on the *Connectors* page in webMethods.io Integration. You can use the existing accounts configured using the Flow Editor, but you cannot edit or modify the account details. Ensure that you *create a new account* for the SOAP and REST connectors if any changes are required for the existing accounts. Further, the accounts created for SOAP and REST connectors using the Flow Editor cannot be used in Workflows, that is, preexisting accounts will not be available in the *Connect to* drop-down list while creating a Workflow. Ensure that you create new accounts in such cases.

Also, for migrated REST applications, you can modify an existing operation by creating a new account but not with an existing account.

- You can simultaneously open up to five FlowServices in different tabs in a browser.
- If you want to import a FlowService to another tenant that has an on-premises connector, before importing the FlowService, ensure that you upload the same on-premises connector to the other tenant in webMethods.io Integration, else you will not be able to import the FlowService.
- When you publish a project that has a FlowService, and if the FlowService has an On-Premises connector, the On-Premises connector is not pushed to the destination tenant. Ensure that you configure the same On-Premises connector on the destination tenant to make the published FlowService work.
- If the FlowService you are importing use SOAP or REST connectors and if those connectors do not exist in your system, continue importing the FlowService. The connectors are imported along with the FlowService. After importing, create the Accounts and then configure them in the imported FlowService.
- If a FlowService you are importing uses an on-premises connector and if the connector does not exist in your system, the Account appears only after you have uploaded the on-premises connector.
- Cloning of On-Premises workflow is currently not supported.
- The VDA standard document type is not available in webMethods.io B2B. Therefore, the predefined operations in the Electronic Data Interchange application do not support this standard.

After webMethods.io Integration upgrade, the older version browser's cache and cookies are not cleared automatically. This may lead to incorrect display of page content. Ensure that you clear the browser's cache manually after every upgrade, and then log in to webMethods.io Integration.

## <span id="page-4-0"></span>**4.0 Resolved Issues**

This section lists the issues that were resolved in this release.

BIC-6718

When you open an existing flat file in edit mode, some record definitions are not visible. This issue is resolved. All record definitions are now visible in edit mode.

 $\blacksquare$  BIC-6573

The long value stored in string data type is automatically converted to exponential number. This issue is resolved.

 $BIC-6596$ 

While configuring the Swagger - Open API action, if the base URL is not provided by the user, the automatically appended base URL gives an error.

This issue is resolved. If user does not provide any base URL while configuring the Swagger - Open API action, an automated base URL will now not be appended.

FLOW-2152

When a FlowService refers to another FlowService, sometimes it leads to cyclic recursion. This issue is resolved. Validations added to avoid any cyclic recursions in FlowServices created hereafter. These validations do not apply to any cyclic recursions in the existing FlowServices.

FLOW-2136

Some icons on the 'Log business data' screen appear cropped. This issue is resolved.

FLOW-2163

Direct-map lines in transformer appear overlapped.

This issue is resolved. The direct-map lines in transform will now have proper spacing. Moreover, when you hover over a particular line, the full line will get highlighted and when you select a particular line, the associated source field and target field will be highlighted in bold.

FLOW-2166

Scrollbar spacing is not proper for the Results screen. This issue is resolved.

 $\blacksquare$  BIC-6461

Tokenize transformer is not working with pipe "|" delimiters. This issue is resolved.

BIC-6091

Return Data on Sync Webhook fails sometimes with no proper error and hence the step cannot be

saved. This issue is resolved.

 $\blacksquare$  BIC-6090

Cannot use Return Data on Sync Webhook for error scenarios in a workflow. This issue is resolved. The mandatory test validation is now removed.

 $\blacksquare$  BIC-6440

Alert rules for REST APIs having workflows as resource are not getting executed. This issue is resolved.

**BIC-6496** 

Resume/Restart screen freezes when Resume popup is open and the workflow gets executed. This issue is resolved.

BIC-6439

Webhook payload data is not getting imported after exporting and importing the workflow. This issue is resolved.

BIC-6089

Non-string data types show up as strings in the pipeline in workflow and thus become unusable. This issue is resolved. Data type integer for mapping is now supported.

**BIC-5997** 

Alert email for a failed workflow gets triggered for every Test action in that workflow. This issue is resolved.

BIC-5980/6144

Unable to create APIs using swagger URL. This issue is resolved.

- **BIC-6460** Query Parameters with space do not work. This issue is resolved.
- $\blacksquare$  BIC-6428

After disabling the workflow, "Edit Input" button is disabled while resuming the workflow. This issue is resolved.

CCH-295

Clock trigger does not support seconds for interval. This issue is resolved.

**BIC-6502** 

Coupa V27: Input fields are not listing while creating custom actions (in complex calls) and the tenant hangs.

This issue is resolved.

CCH-173/286

Getting "EISDIR: illegal operation on a directory, read" while using filepath. This issue is resolved.

BIC-6078

Getting Parse error while calling OpenAPI from workflow. This issue is resolved.

BIC-6284

Transform Data - "Replace String" param does not allow "space" or empty. This issue is resolved. Now you can pass an empty value in the "Replace String" field.

CCH-237

Data Store - Account Store: Data type for value in key-pair changes from string to number. This issue is resolved.

BIC-5973

Documentation is incorrect on the access control.

This issue is resolved. Updated the documentation for tenant access control: https://docs.webmethods.io/integration/accounts\_settings/tenants\_and\_tenant\_settings/#cotenant settings

BIC-6288/6286

Issue when deleting a connector account.

Issue when switching an account for a connector within a workflow step and then delete the previous account.

Delete the older version to delete the account information.

**BIC-6283** 

Data Store - Account Store: How do I remove key-pair created in Account Store? Currently, setting an empty value removes the key-value pair.

Set the account store and get it in another workflow. Then pass a blank value for removing the key and value, which were set before.

BIC-6282

In the 'Account Store' action, when a user sets the value of a key as number, it is automatically converted to String. This issue is resolved.

 $\blacksquare$  CCH-227

Amazon Kinesis - Get Shard Iterator: Missing "AT\_TIMESTAMP" in the dropdown selection list for ShardIteratorType in "Get Shard Iterator" action. This issue is resolved.

BIC-6067

Unable to change *From Email id* for alert notifications.

Currently, you will not be able to change the *From Email id* of an alert email notification and display the Tenant name in the body of the alert email notification.

**CCH-211** 

While trying to convert the stream into string using Flow operation pub.io:streamToString throws the error "input is not if type [inputStream]" This is currently not supported.

**UHM-1015** 

When an Integration execution gets timed out, webMethods.io Integration does not store the record. However, this is tracked by webMethods.io End-to-End Monitoring. Due to this, when a user clicks on the More details link from the component details page, it opens a blank page.

**UHM-1743** 

In End-to-End Monitoring, on tenant creation, default rules are not getting created. Workaround: Contact Software AG Global Support. Software AG Cloud Operations team will execute the command mentioned in the Create default alert rules for the tenant section.

**BIC-5420** 

In White labeling, there are issues related to SOAP API/SOAP connectors. This issue is now resolved.

 $\blacksquare$  BIC-5447

Few projects are not displayed in the Flow Editor. This issue is now resolved.

**•** FLOW-1915

After a successful migration, the OK button does not appear in the migration window when the number of migrations is large.

Workaround: Press the Tab key to highlight the OK button. Then click the OK button to exit the migration window.

# <span id="page-8-0"></span>**5.0 Documentation Changes**

Significant documentation changes for a release such as the addition, relocation, or removal of chapters or other major content are mentioned in the [Added, Removed, Deprecated, or Changed Items](#page-8-2) section. Click [here](https://docs.webmethods.io/integration/starthere/home/#gsc.tab=0) to access the documentation.

# <span id="page-8-1"></span>**6.0 Terminology Changes**

Terminology changes, if applicable for a release, are mentioned in th[e Added, Removed, Deprecated, or](#page-8-2)  [Changed Items](#page-8-2) section.

## <span id="page-8-2"></span>**7.0 Added, Removed, Deprecated, or Changed Items**

This section lists features, functionality, controls, portlets, properties, or other items that have been added, removed, deprecated, or changed. An item is listed in this section only if changes have occurred in that release.

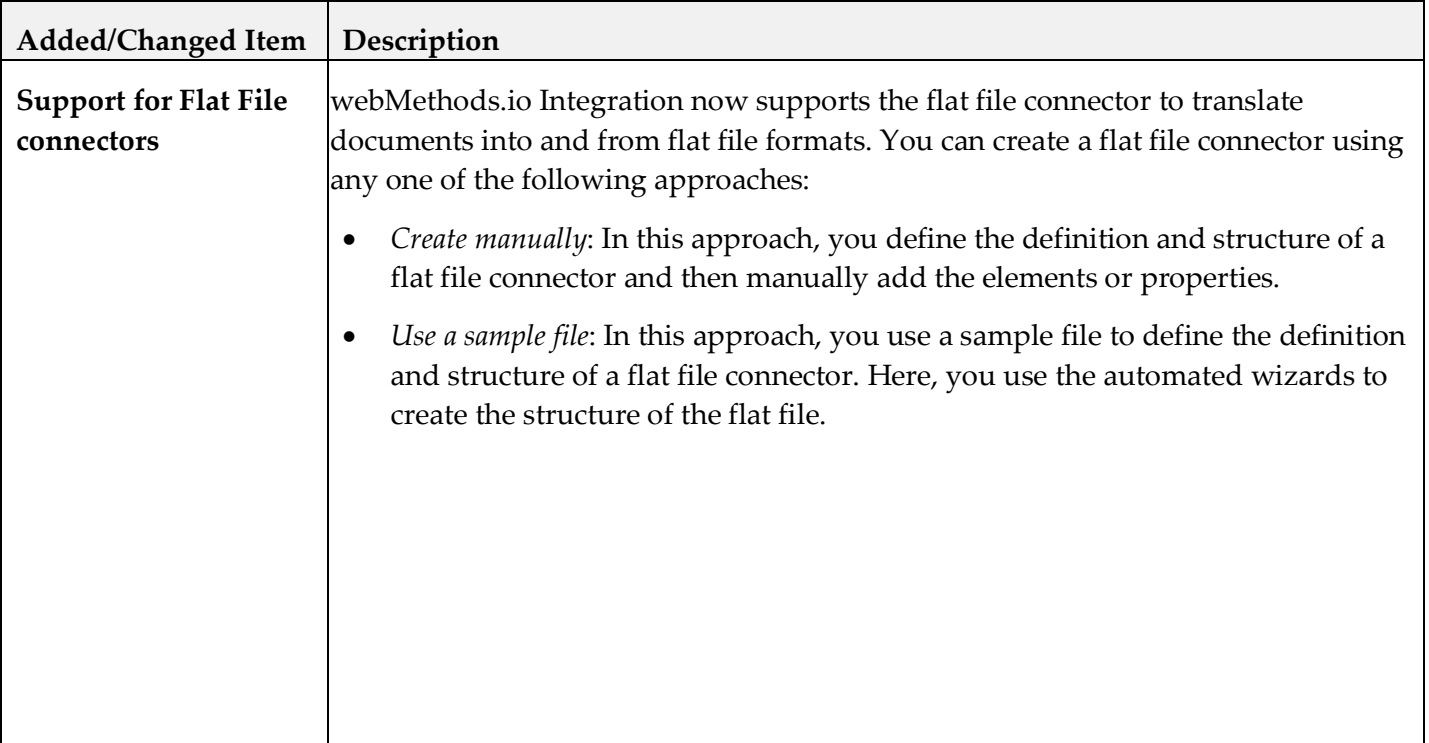

#### *Release 2.1.3*

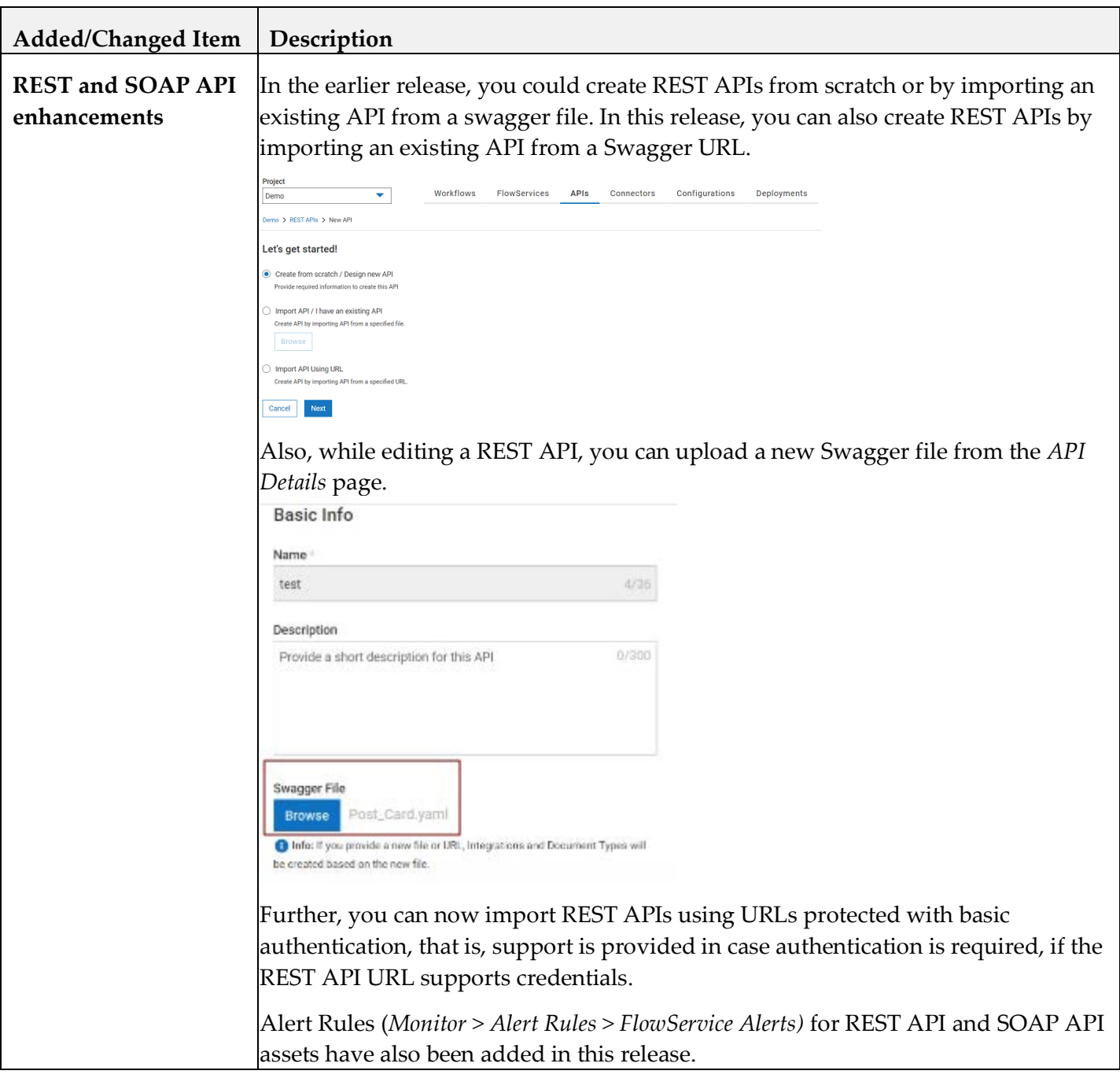

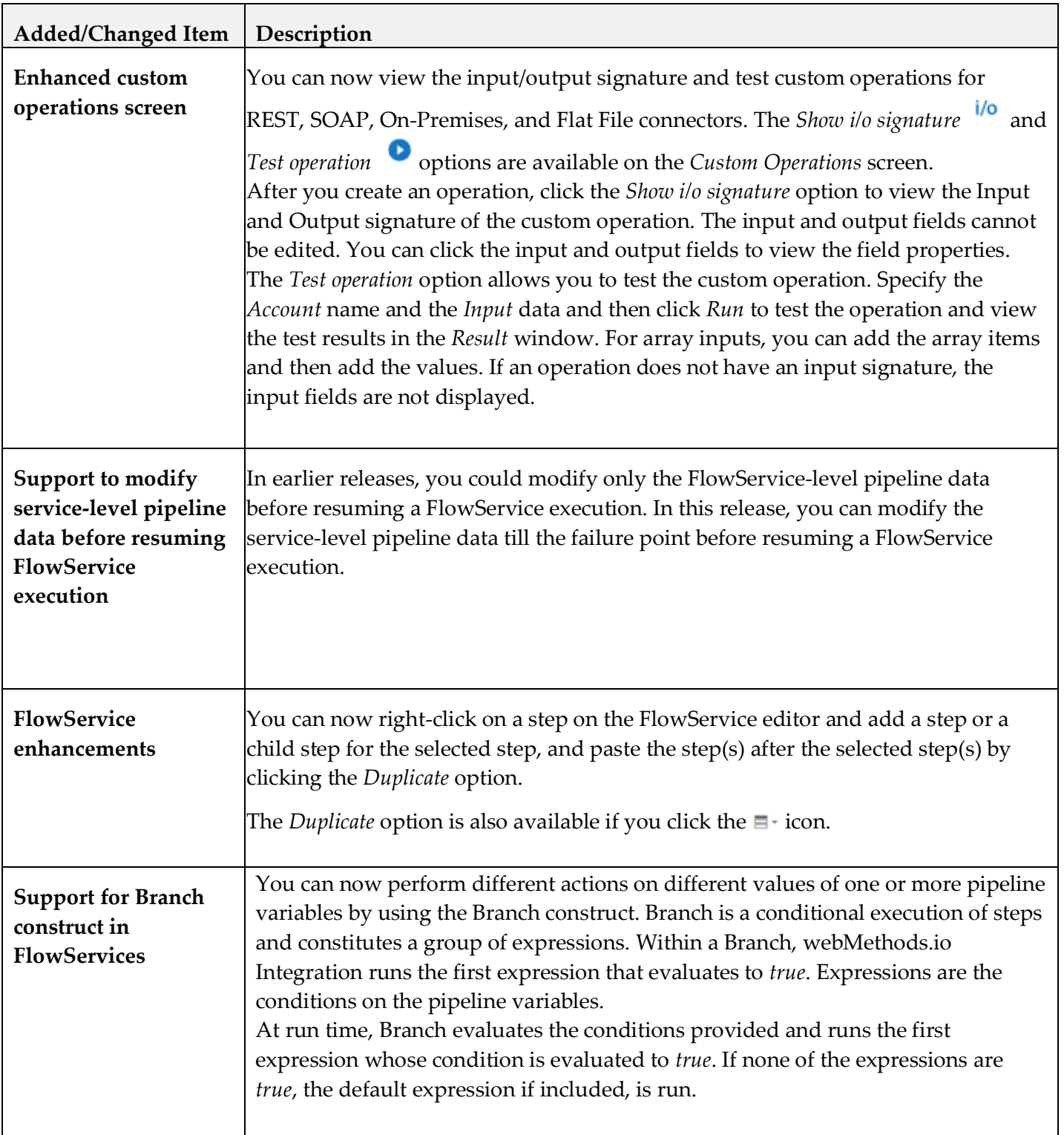

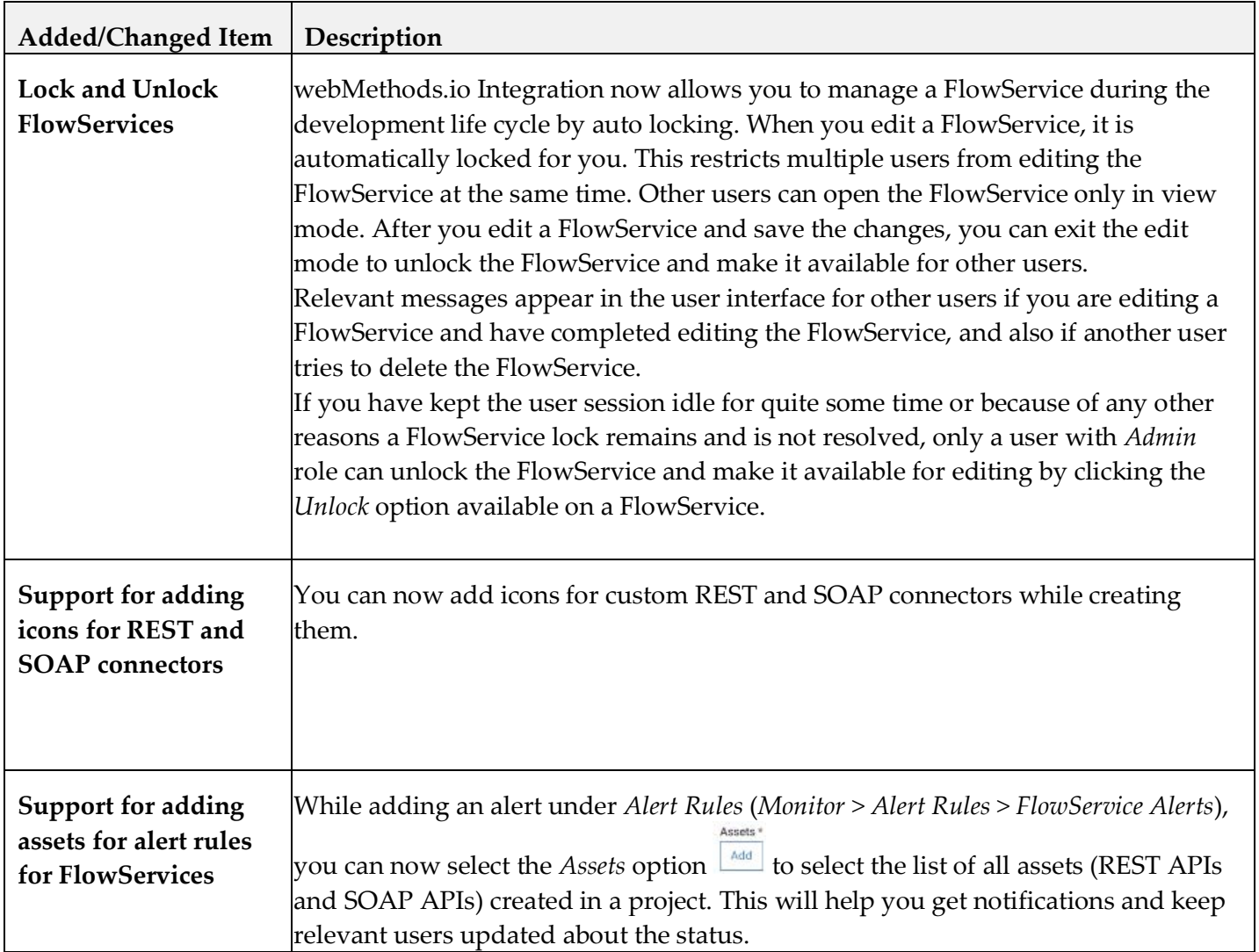

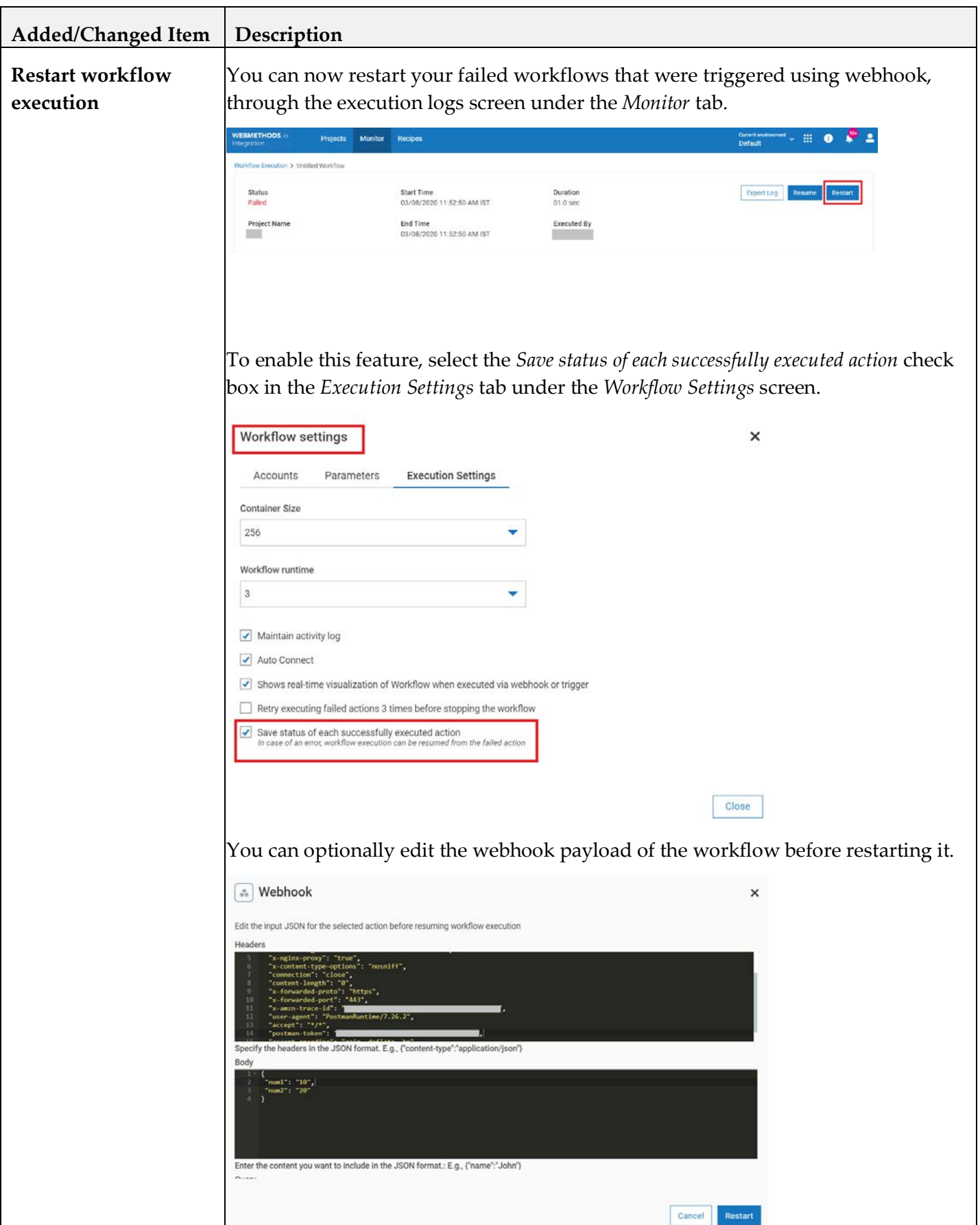

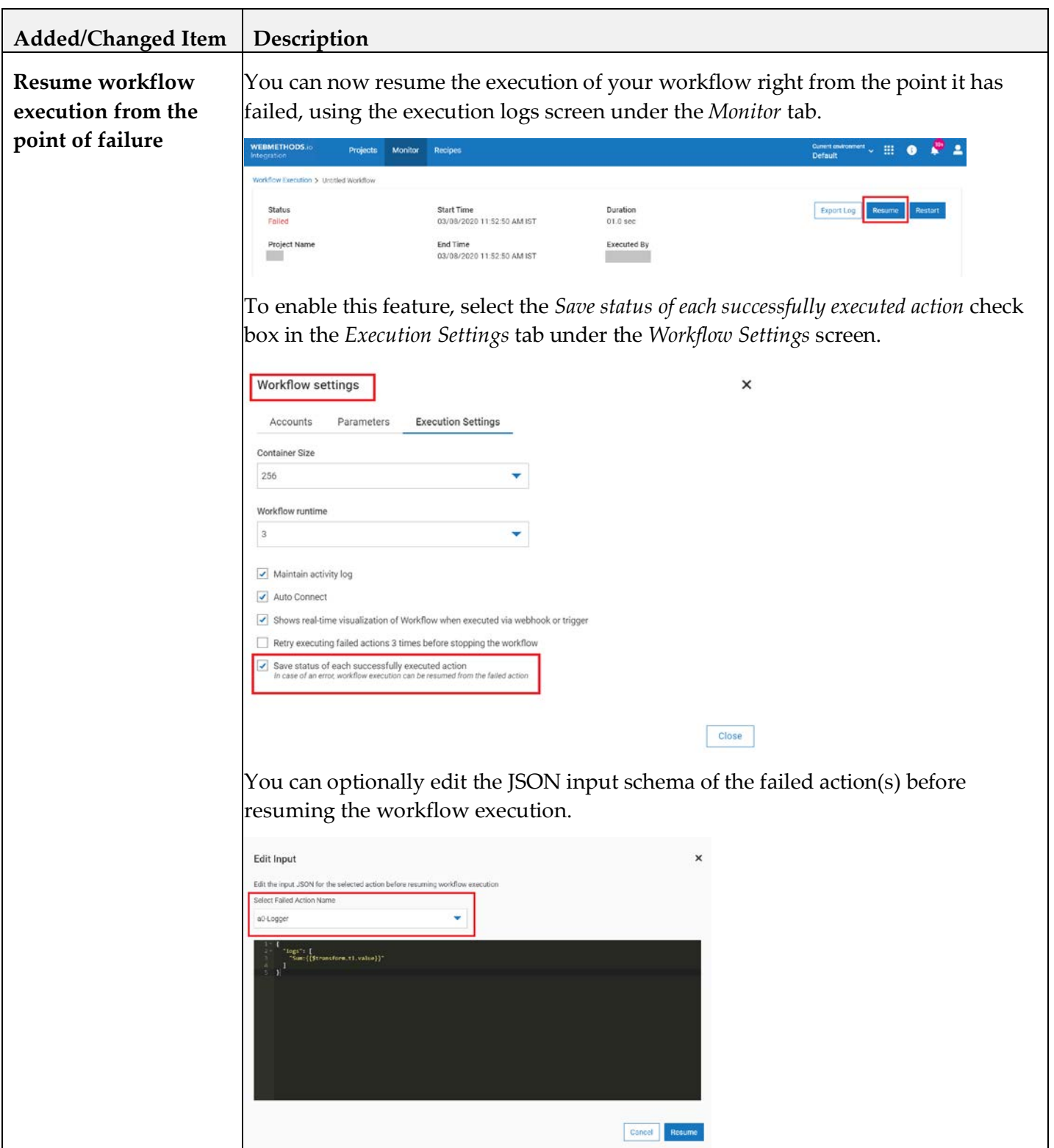

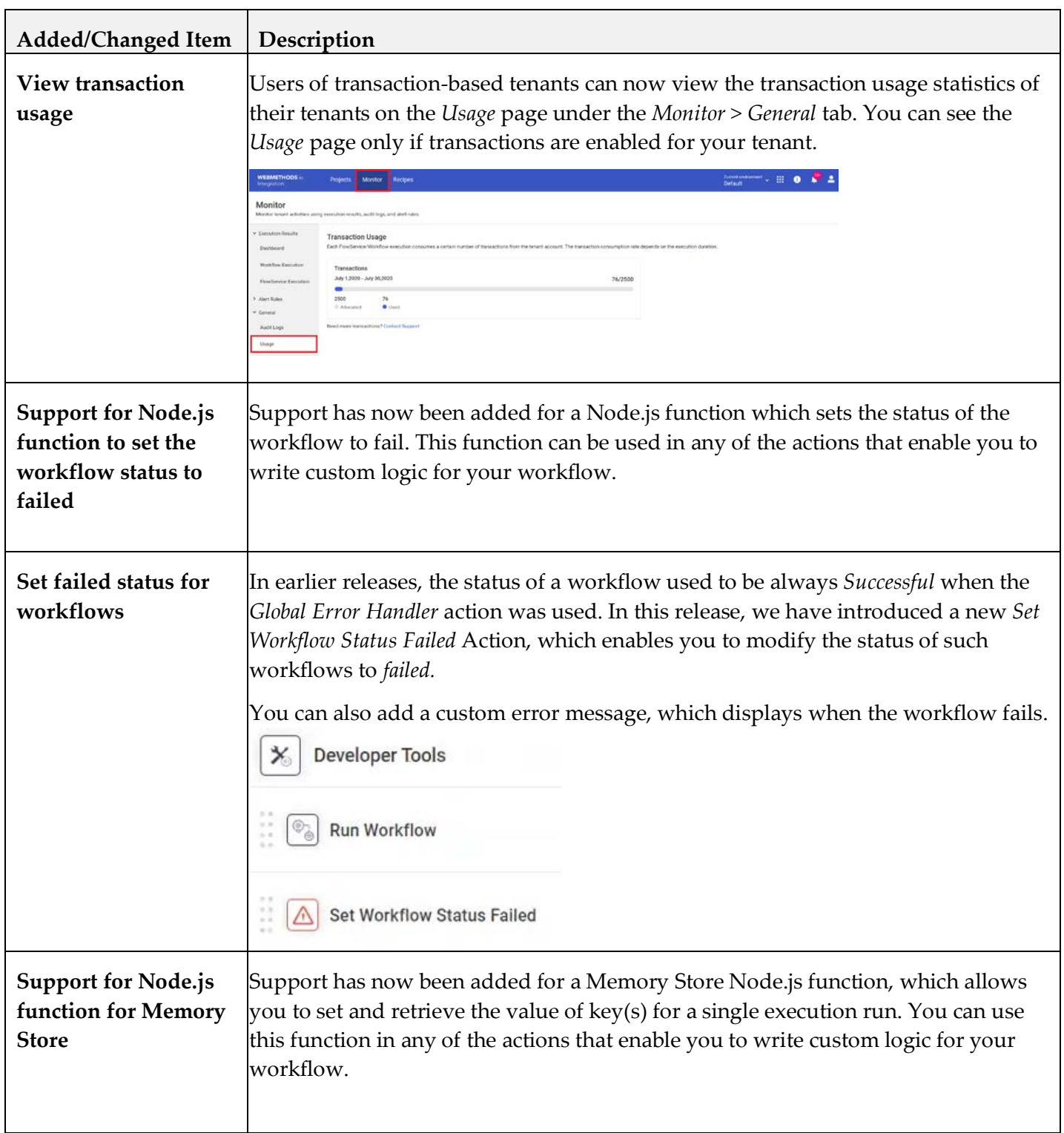

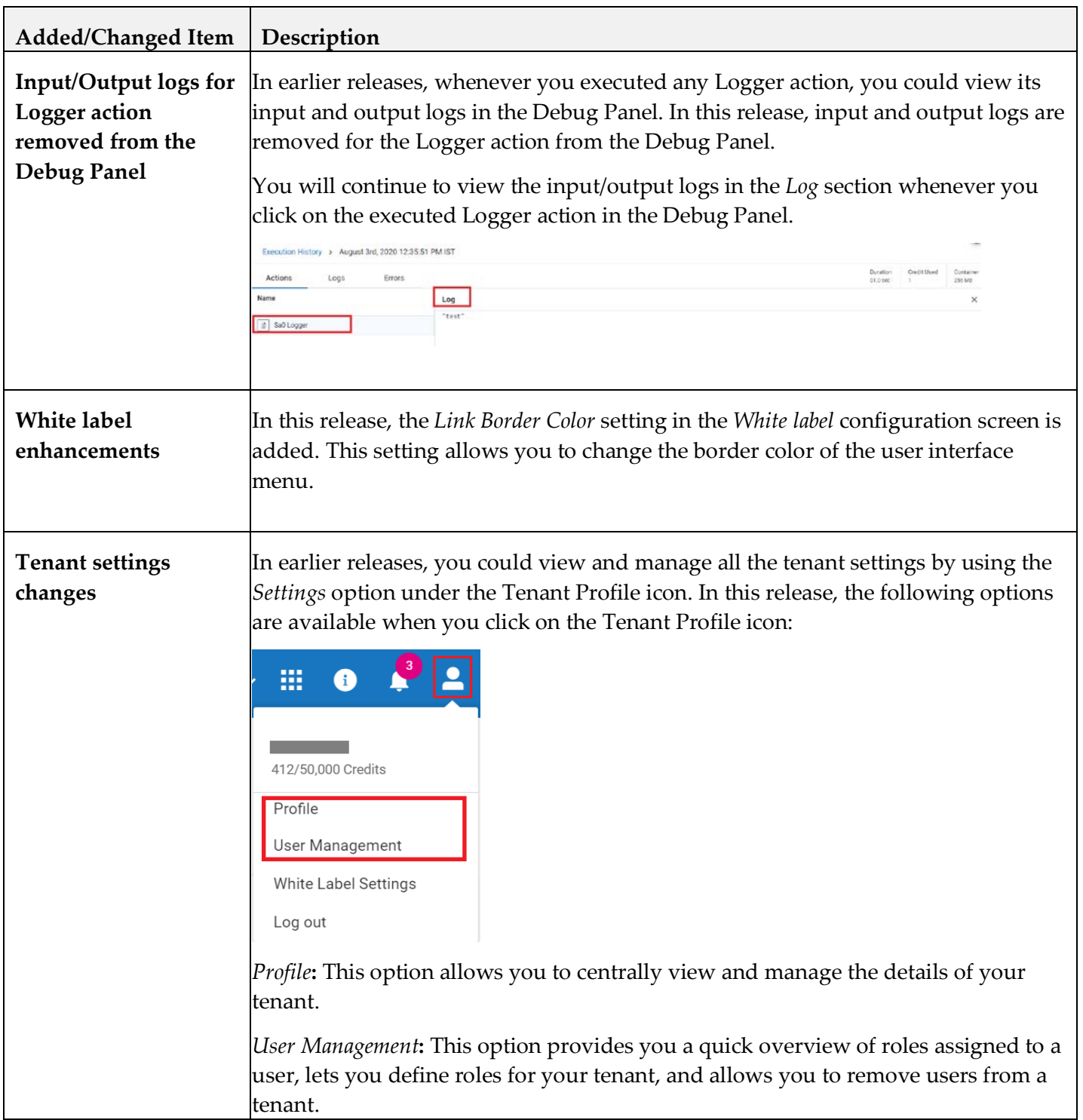

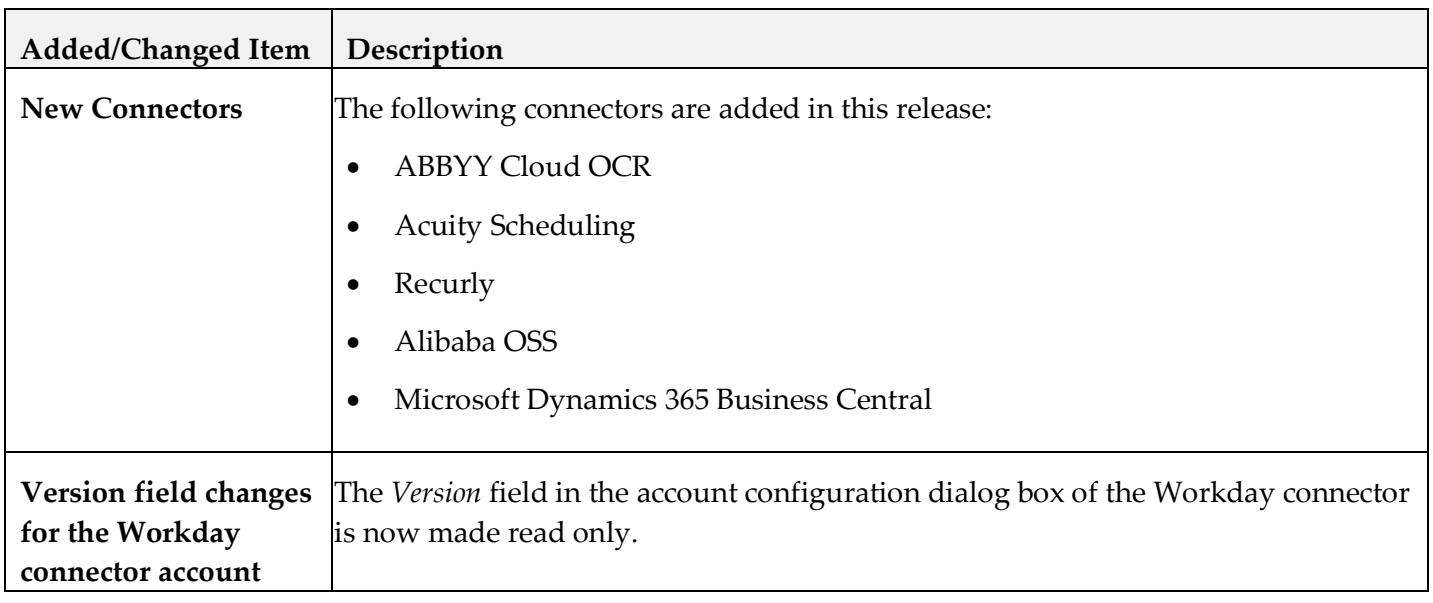

#### *Release 2.1*

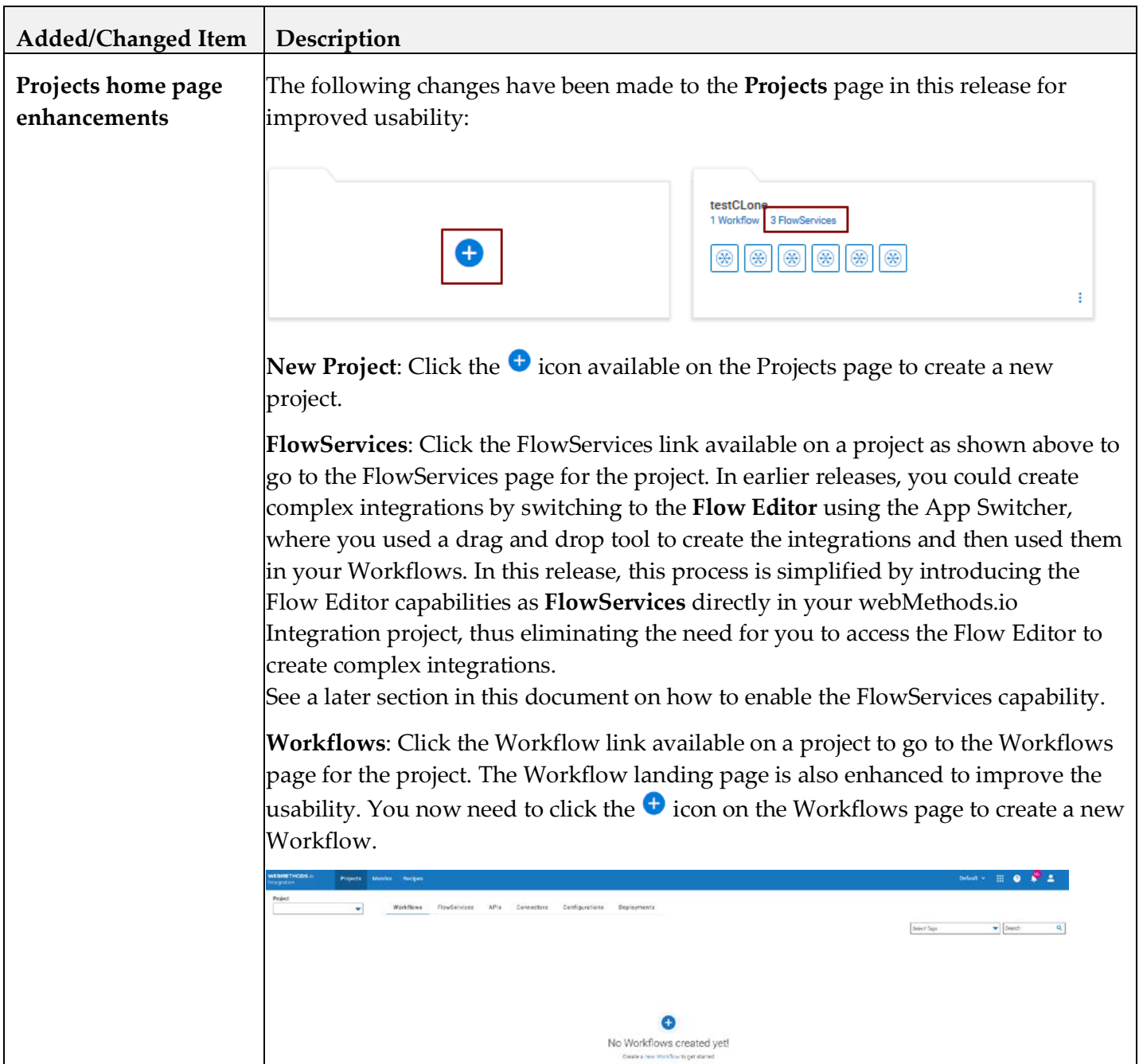

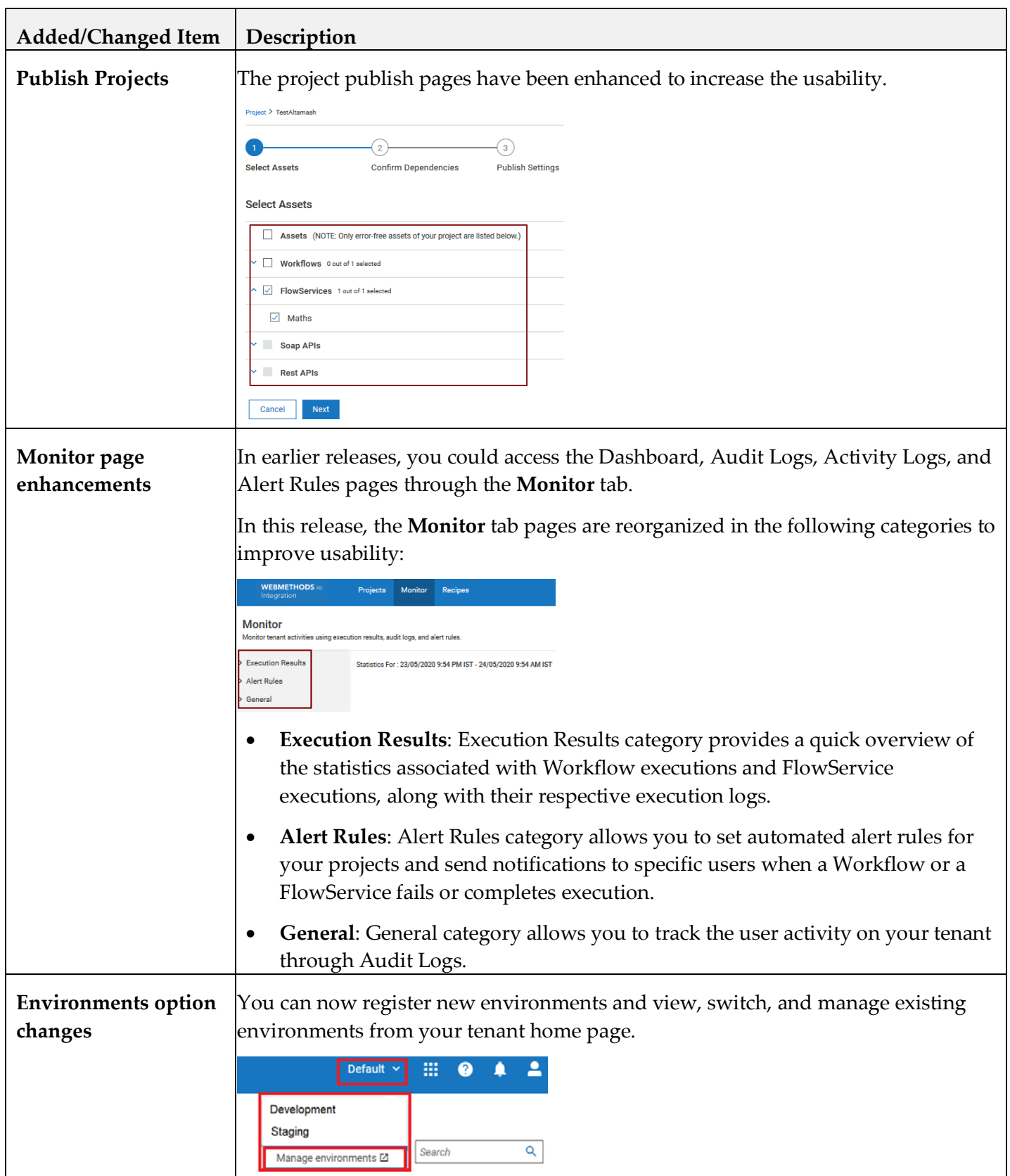

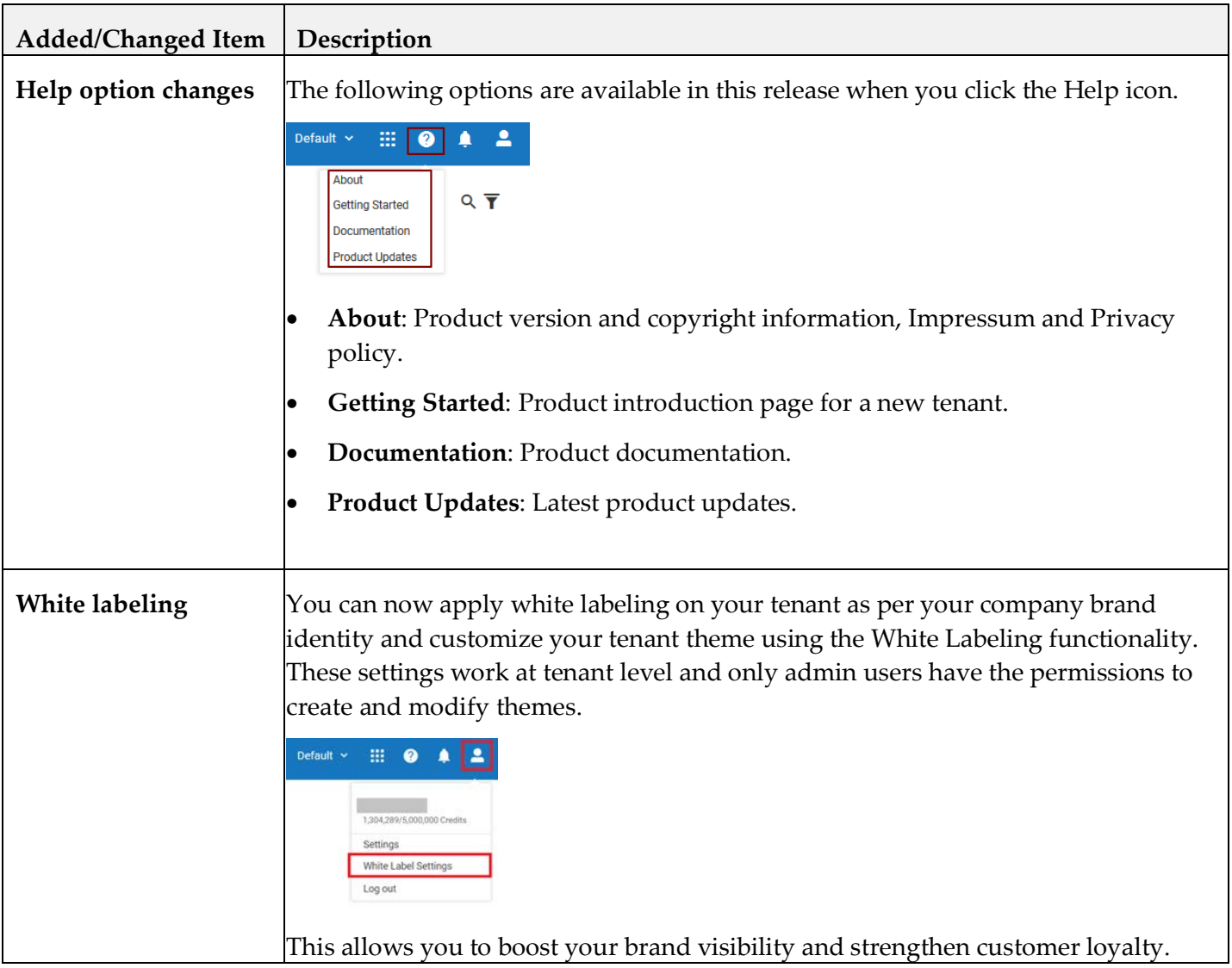

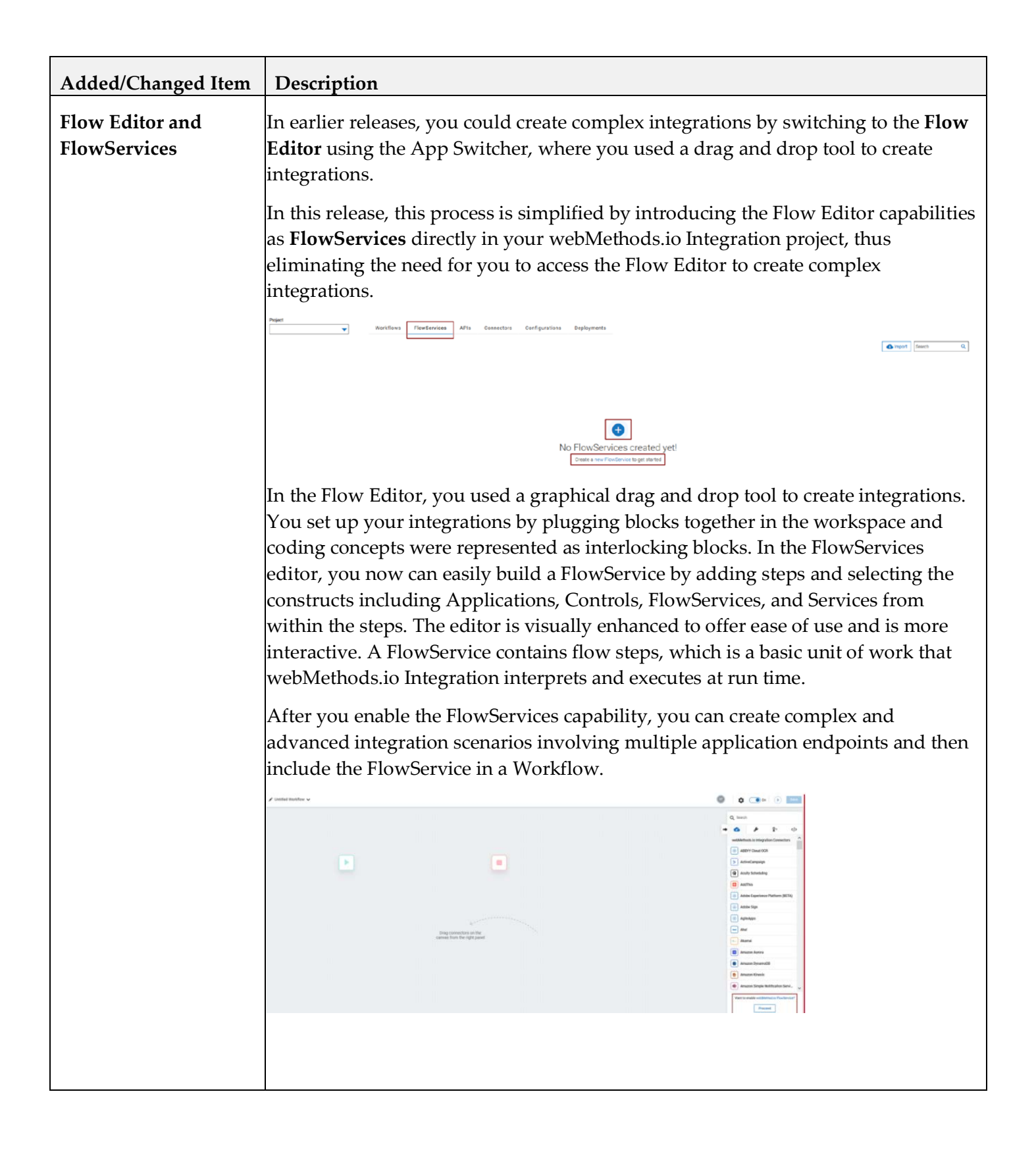

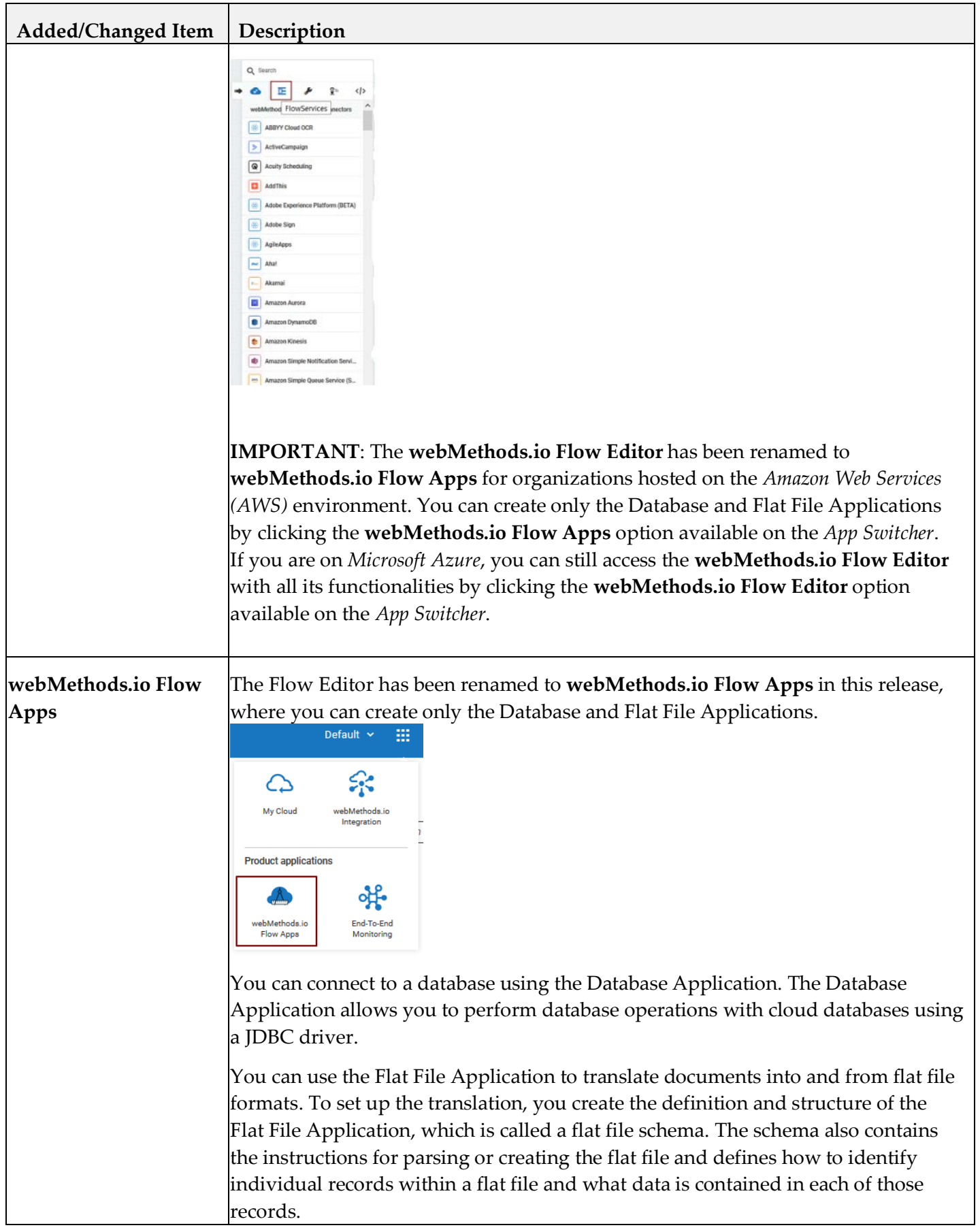

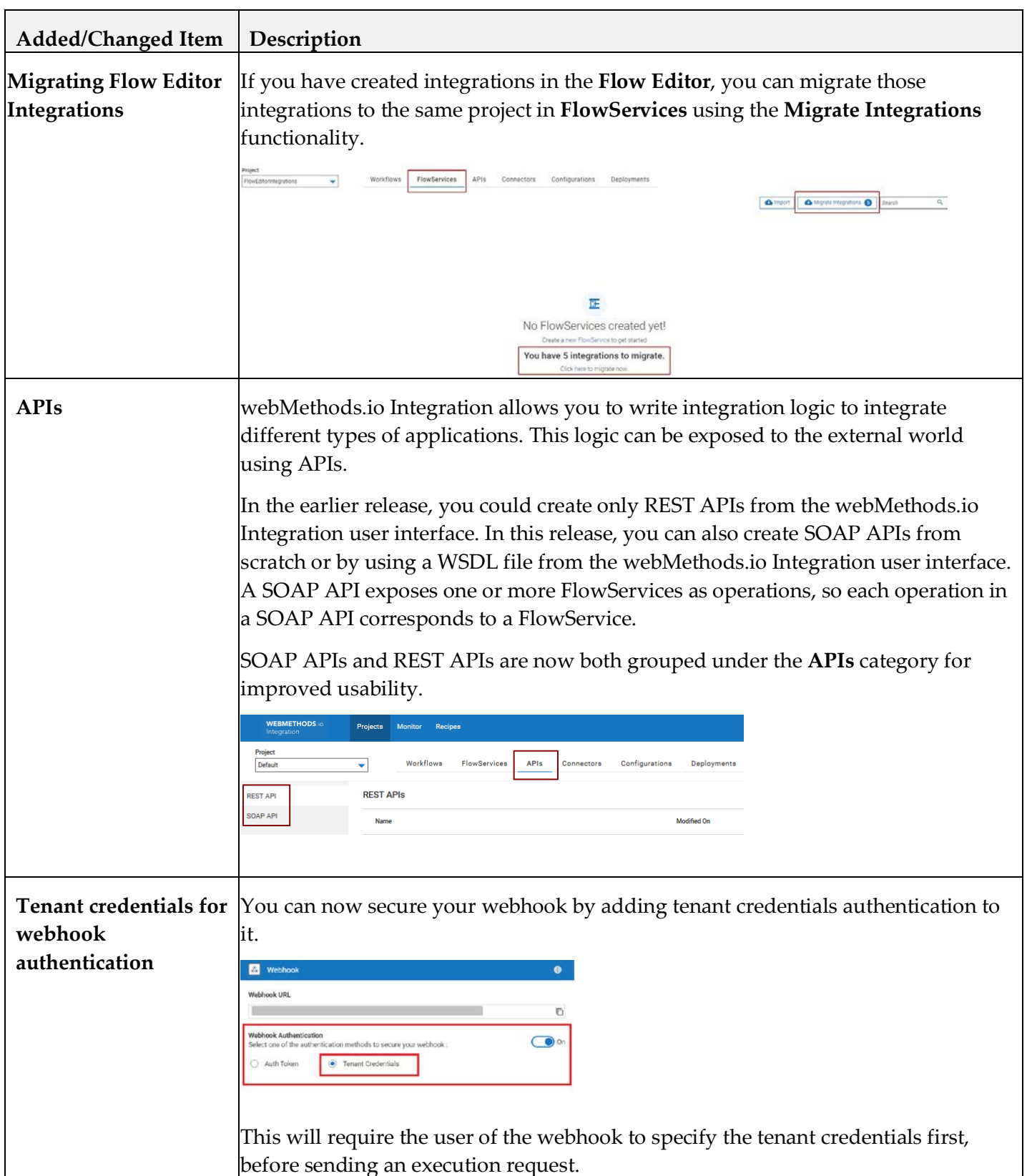

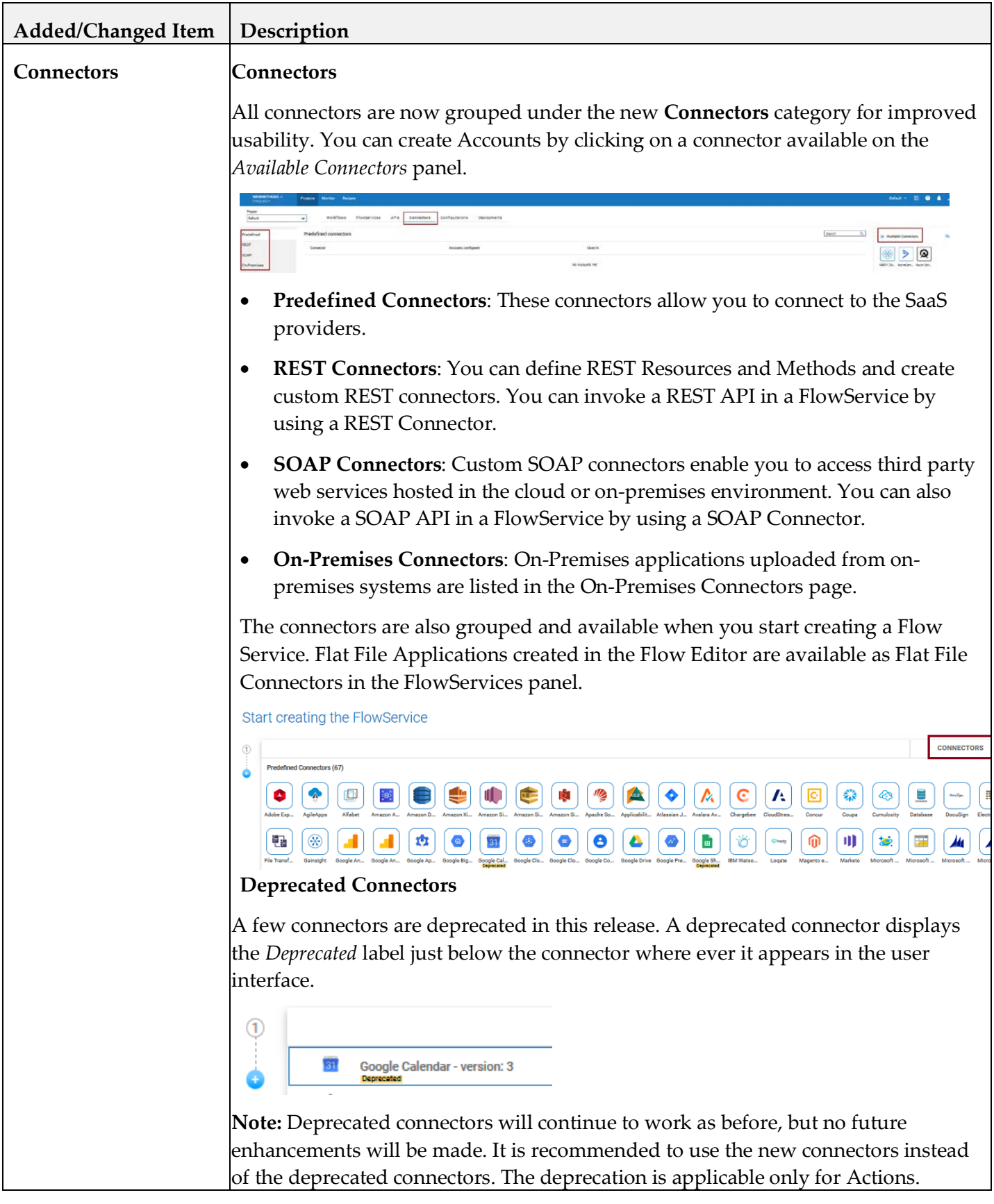

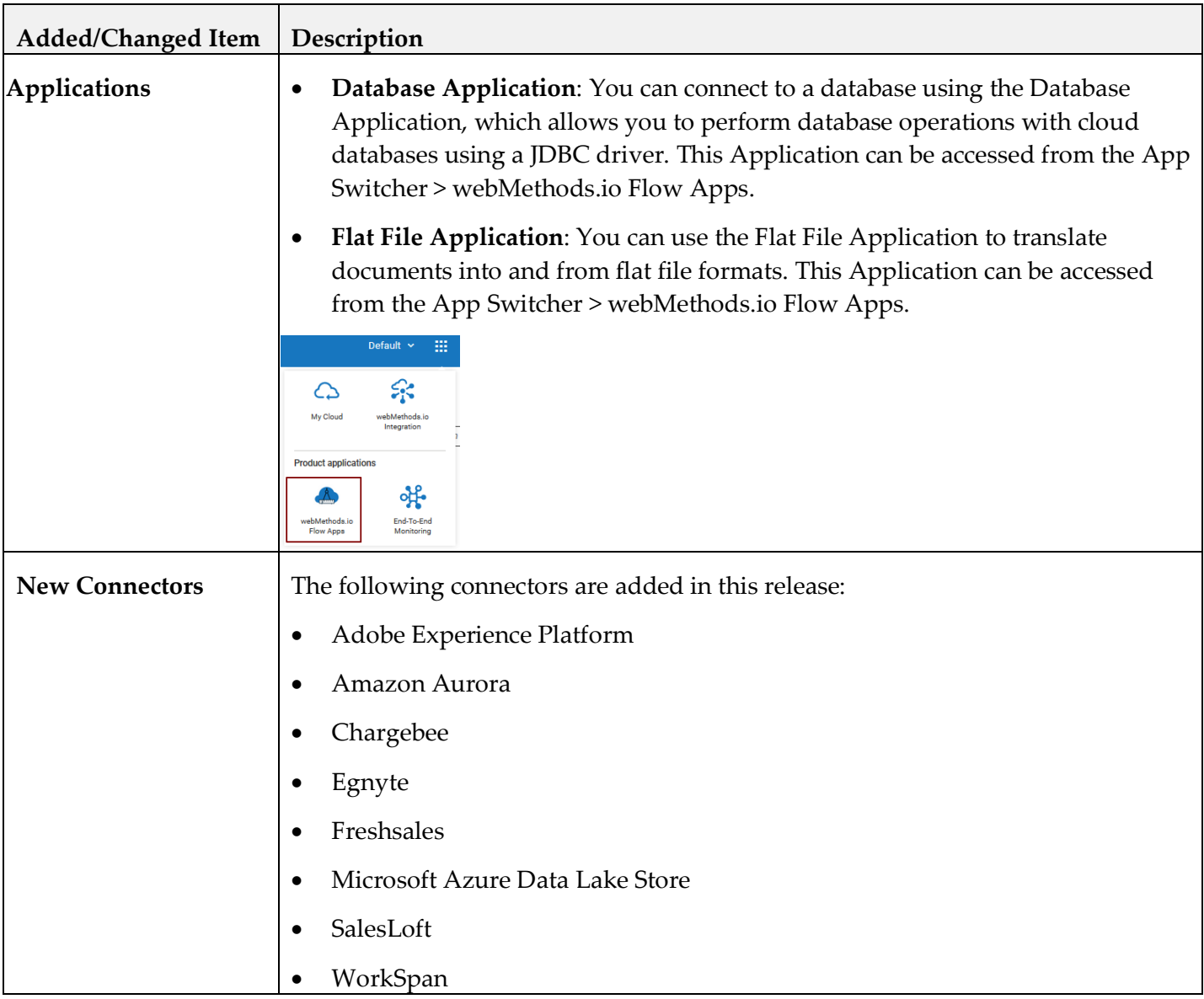

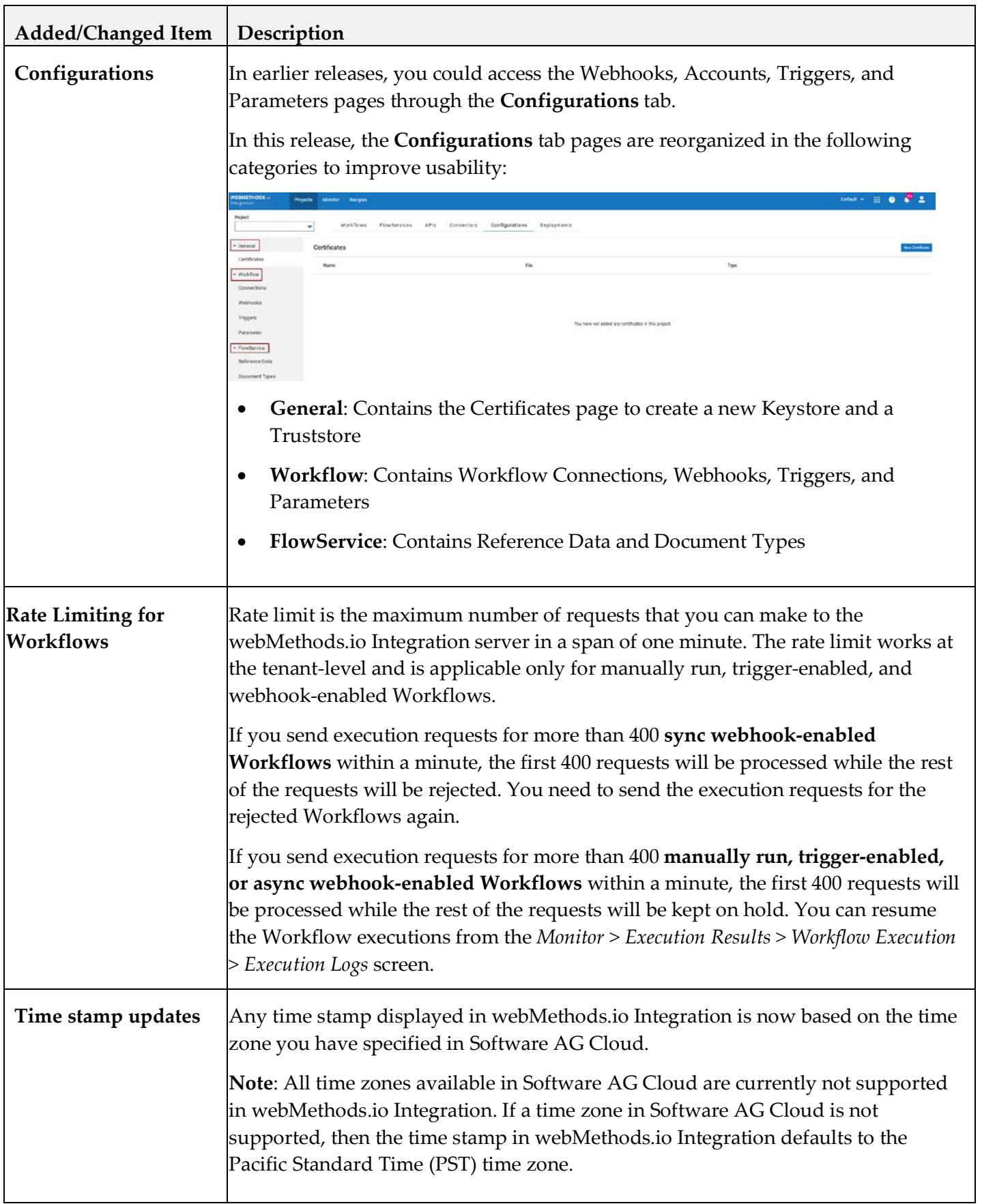

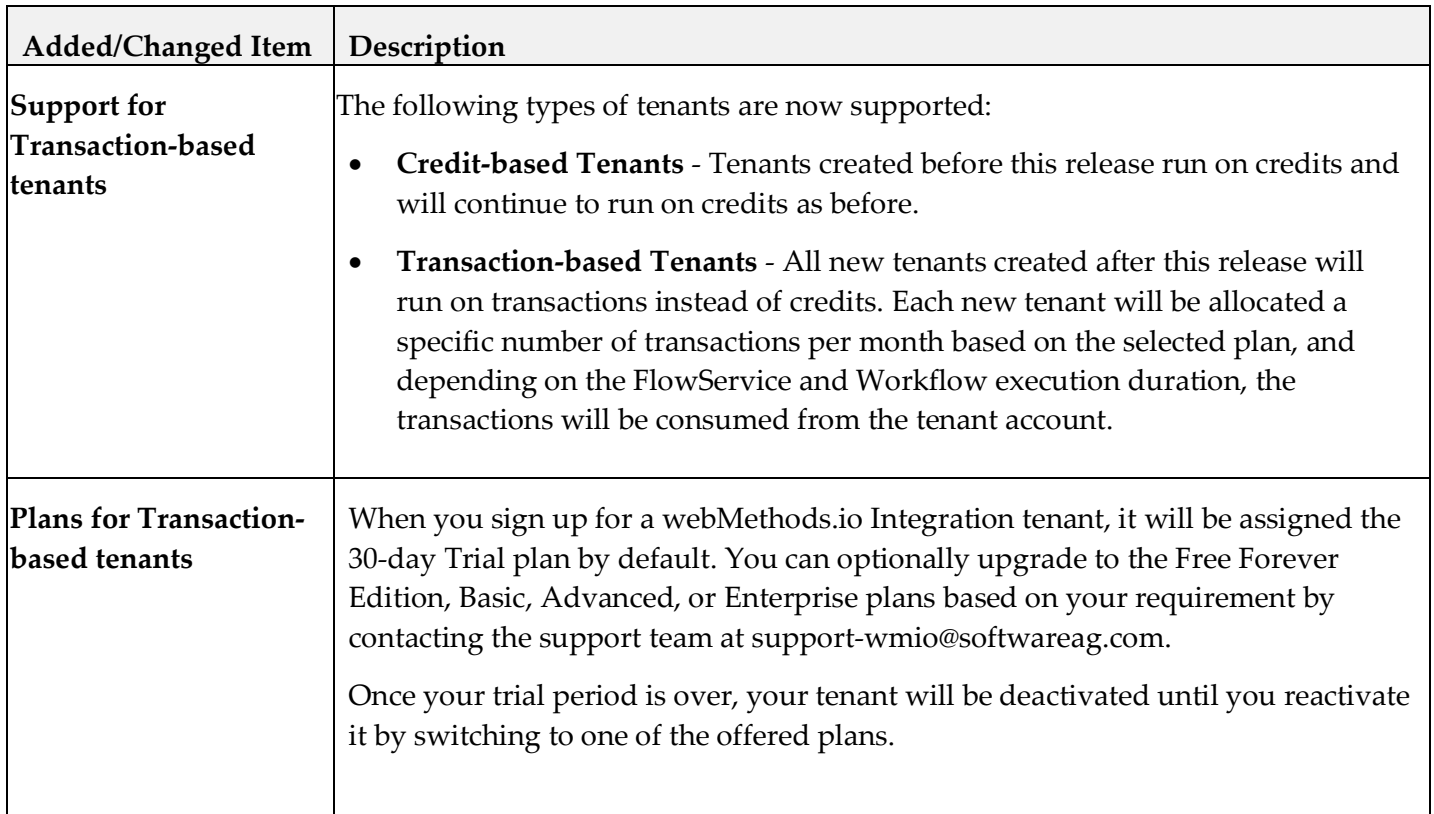

#### *Release 2.0*

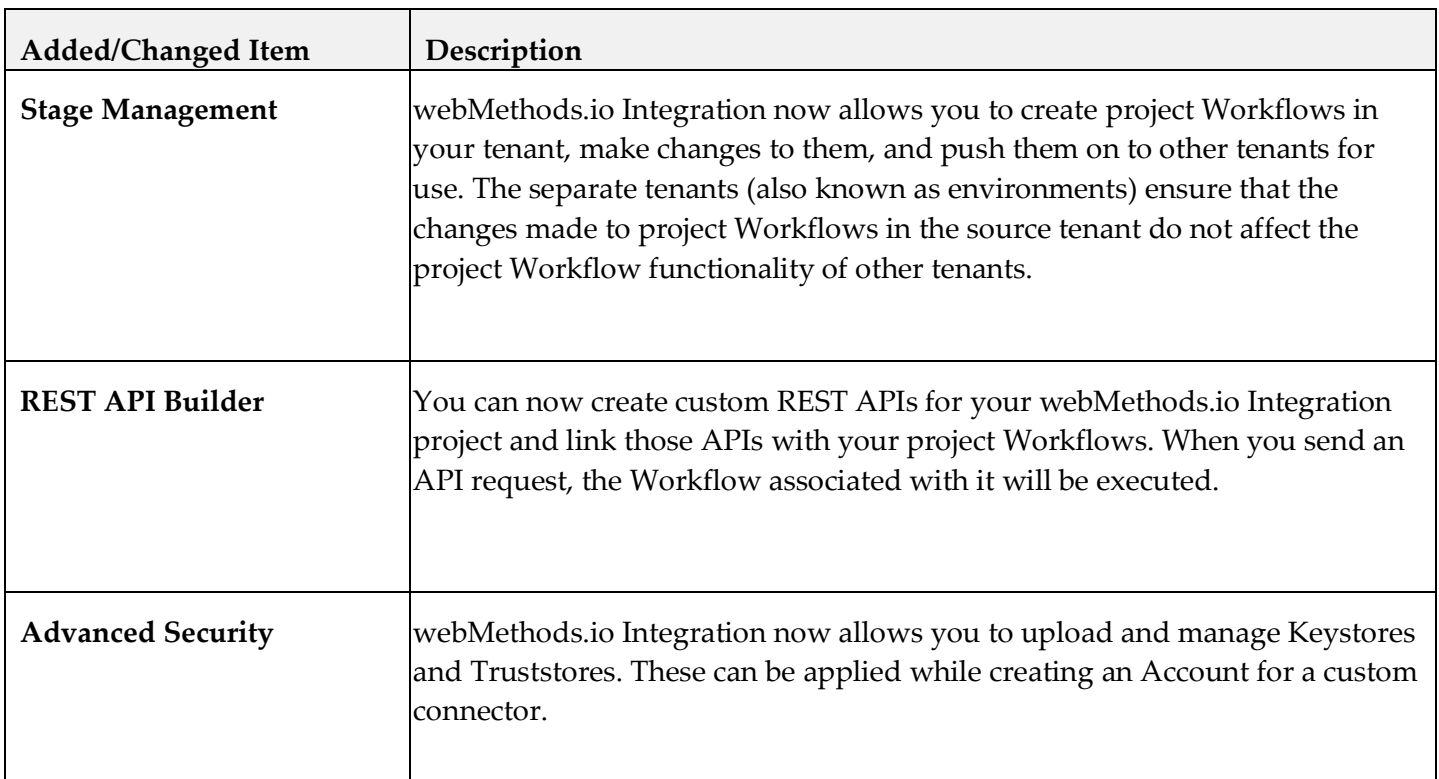

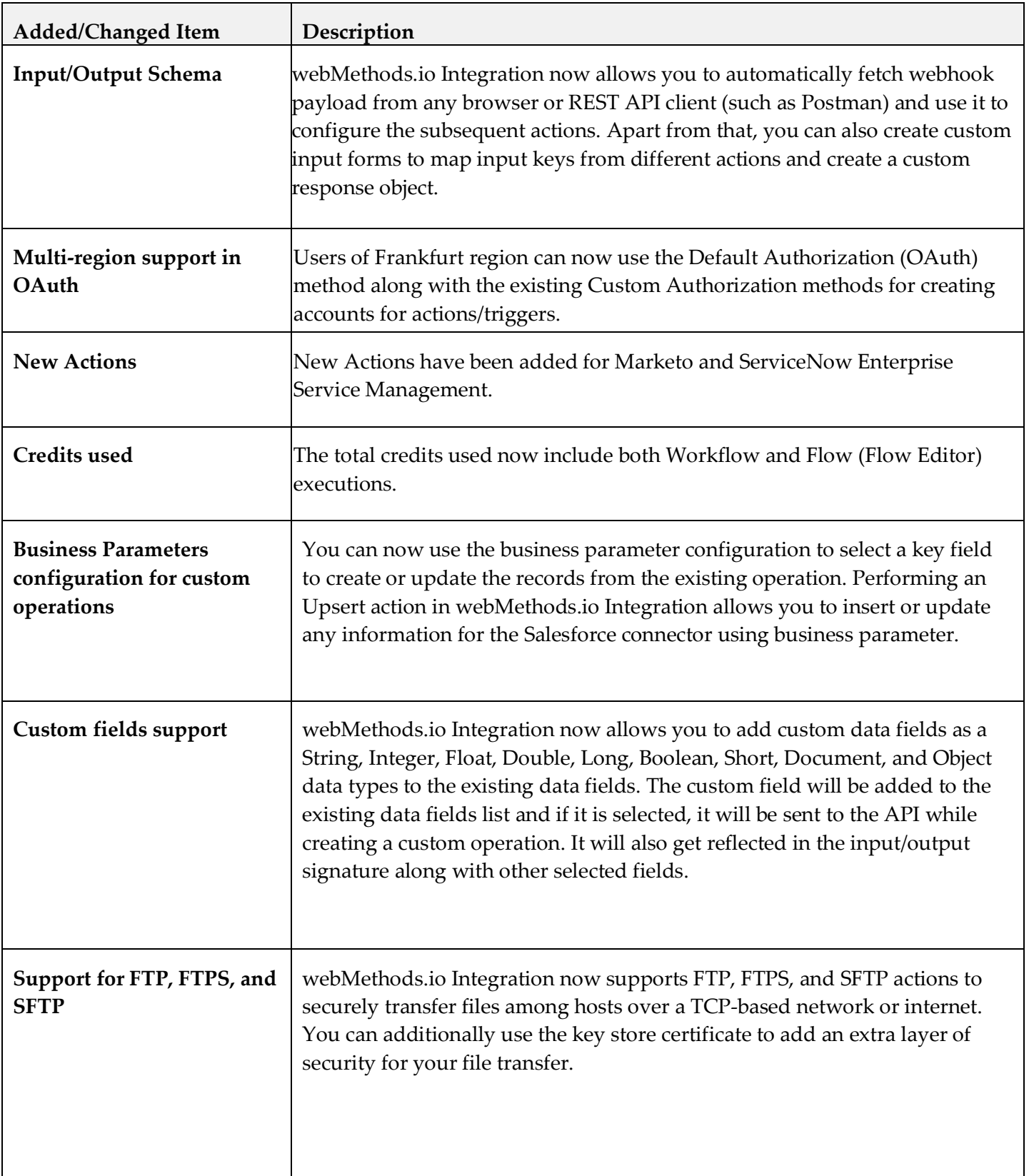

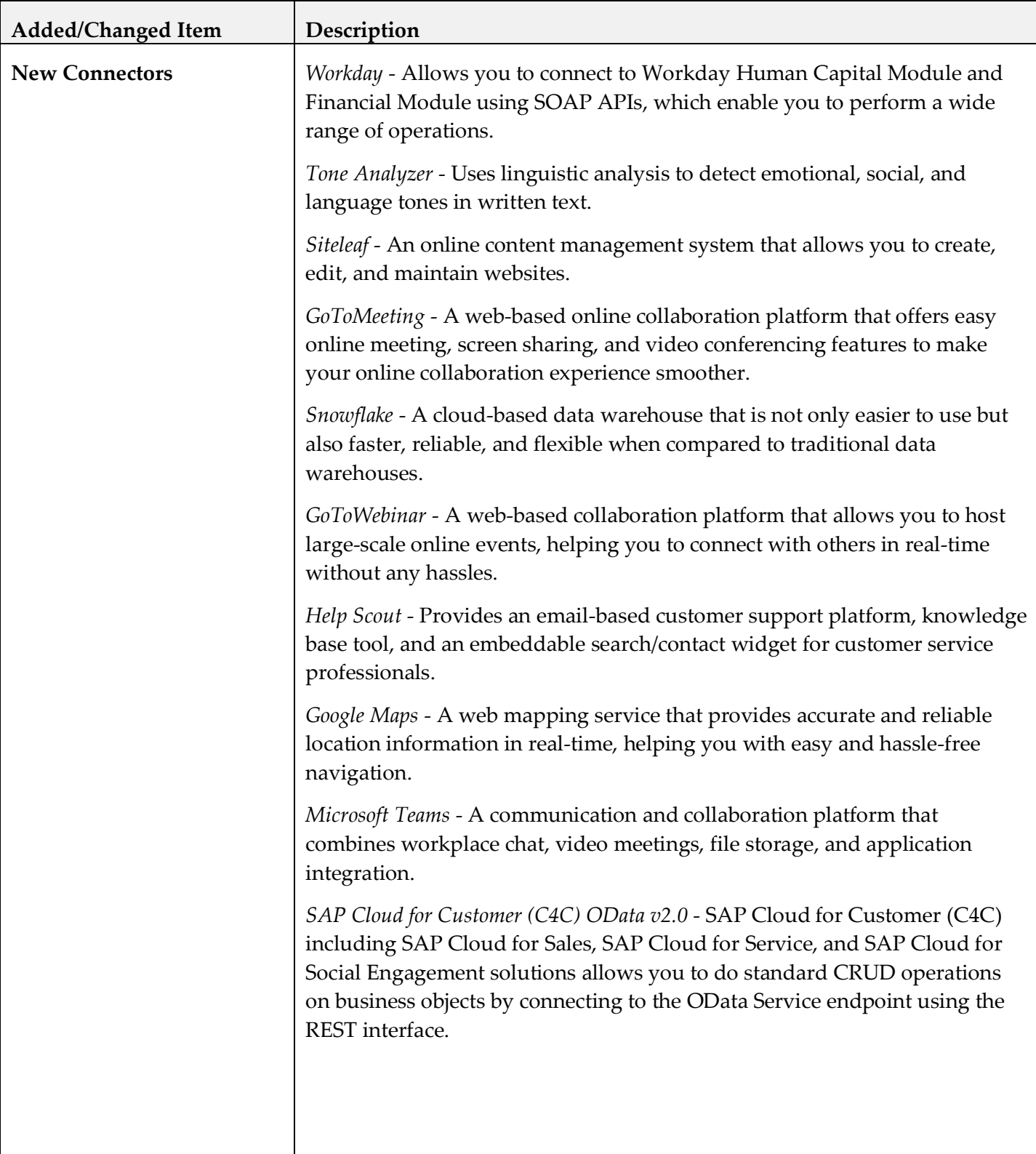

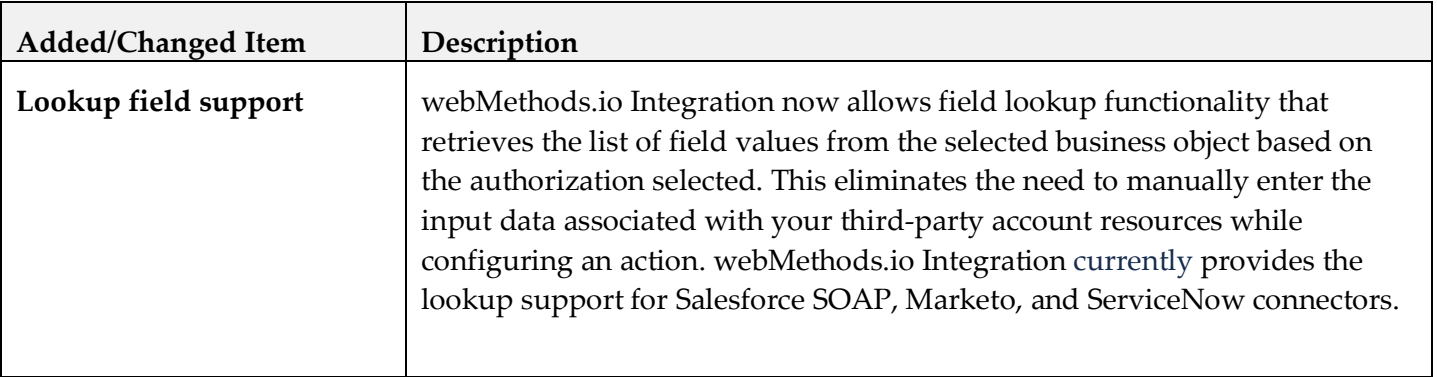

#### *Release 1.2*

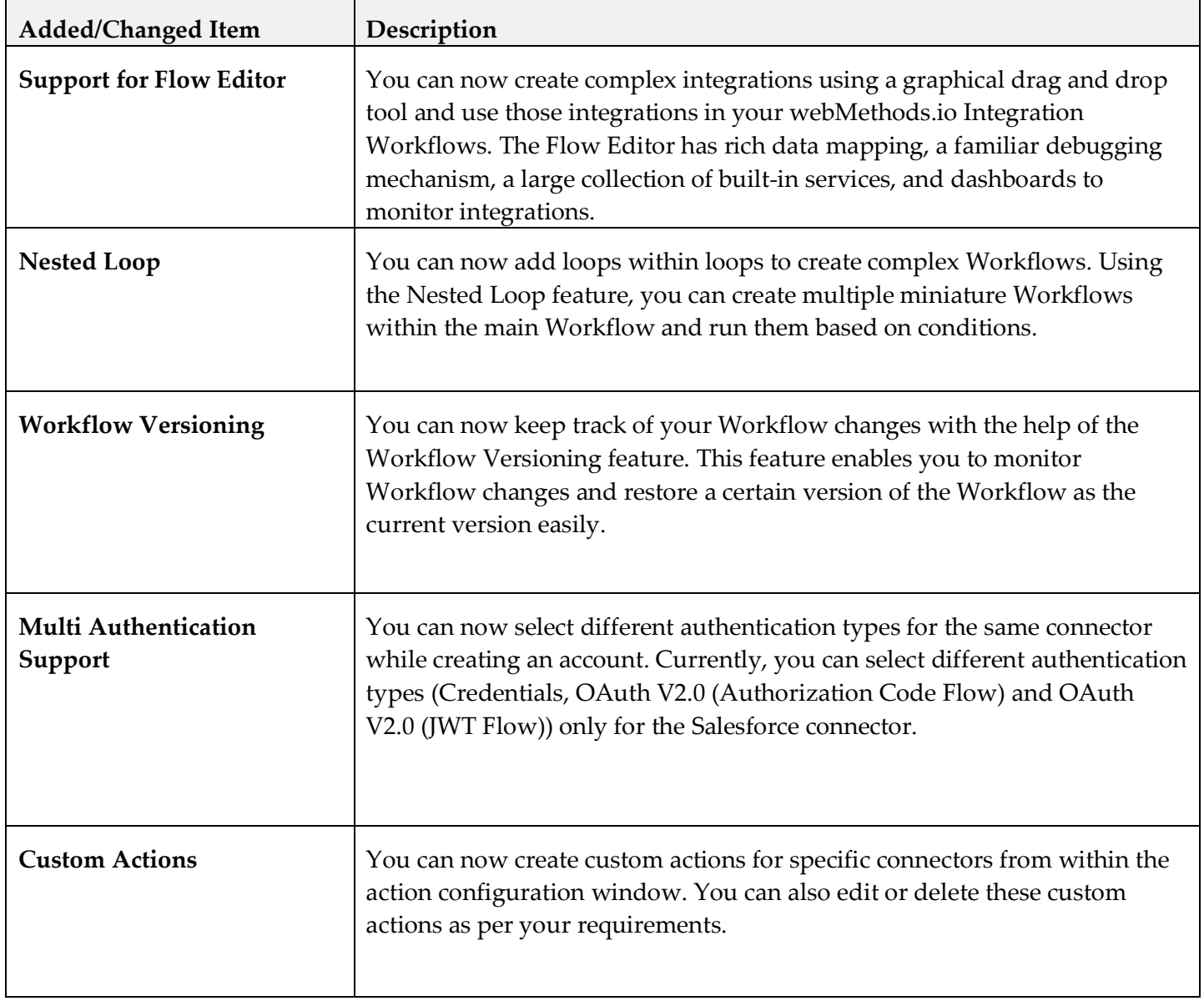

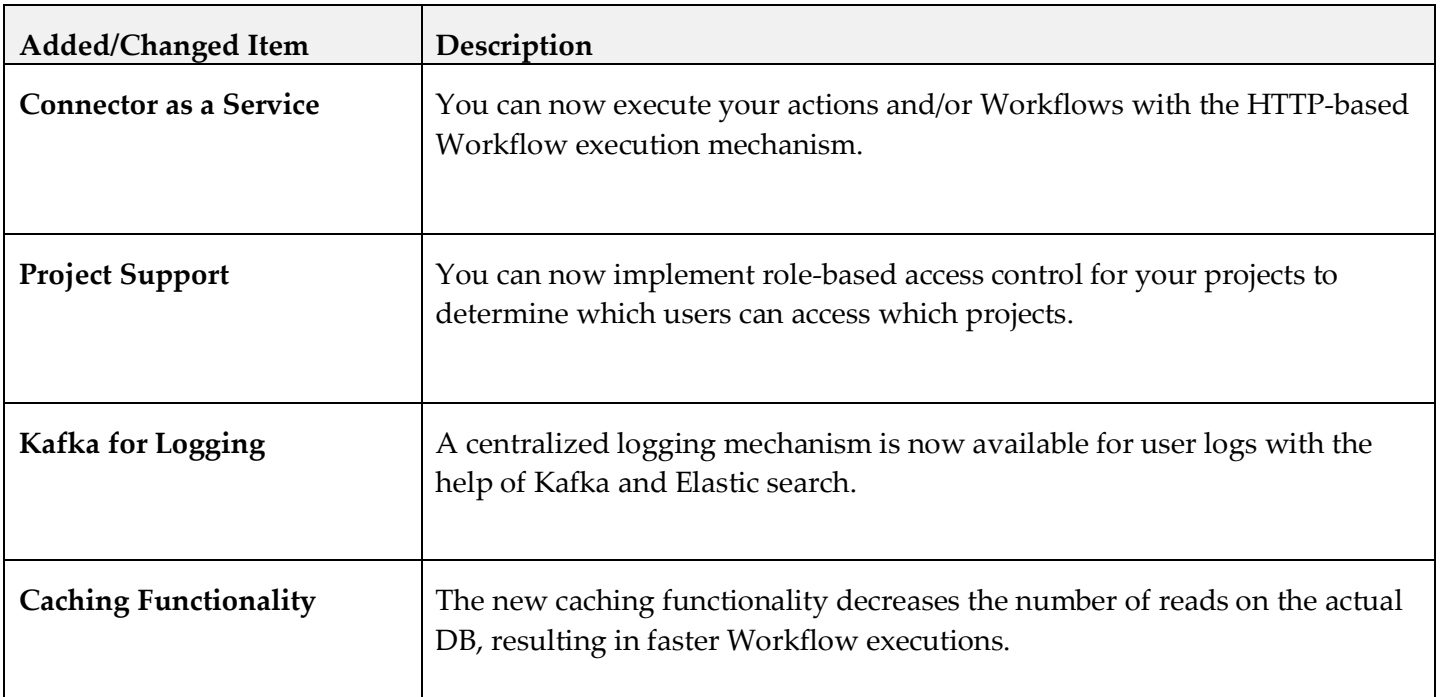

#### *Release 1.0*

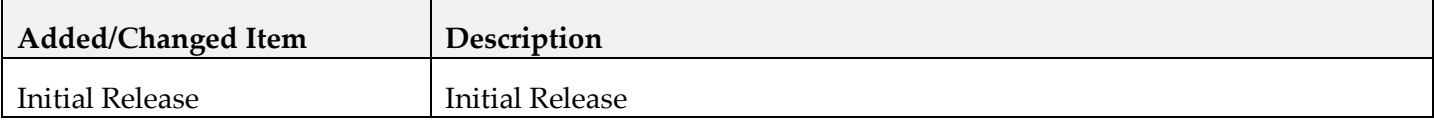

## <span id="page-30-0"></span>**8.0 Copyright Information**

Copyright © 2020 Software AG, Darmstadt, Germany and/or Software AG USA Inc., Reston, VA, USA, and/or its subsidiaries and/or its affiliates and/or their licensors.

The name Software AG and all Software AG product names are either trademarks or registered trademarks of Software AG and/or Software AG USA Inc. and/or its subsidiaries and/or its affiliates and/or their licensors. Other company and product names mentioned herein may be trademarks of their respective owners.

Detailed information on trademarks and patents owned by Software AG and/or its subsidiaries is located at [http://softwareag.com/licenses.](http://softwareag.com/licenses)

This software may include portions of third-party products. For third-party copyright notices, license terms, additional rights or restrictions, please refer to "License Texts, Copyright Notices and Disclaimers of Third Party Products". For certain specific third-party license restrictions, please refer to section E of the Legal Notices available under "License Terms and Conditions for Use of Software AG Products / Copyright and Trademark Notices of Software AG Products". These documents are part of the product documentation, located a[t http://softwareag.com/licenses](http://softwareag.com/licenses) and/or in the root installation directory of the licensed product(s).

# <span id="page-31-0"></span>**9.0 Support**

Visit the [Empower website](https://empower.softwareag.com/) to learn about support policies and critical alerts, read technical articles and papers, download products and fixes, submit feature/enhancement requests, and more.

Visit the [TECHcommunity website](http://techcommunity.softwareag.com/) to access additional articles, demos, and tutorials, technical information, samples, useful resources, online discussion forums, and more.

BIC-RM-213-20200830